## "vR\_Sggrmss" Repaint Tutorial

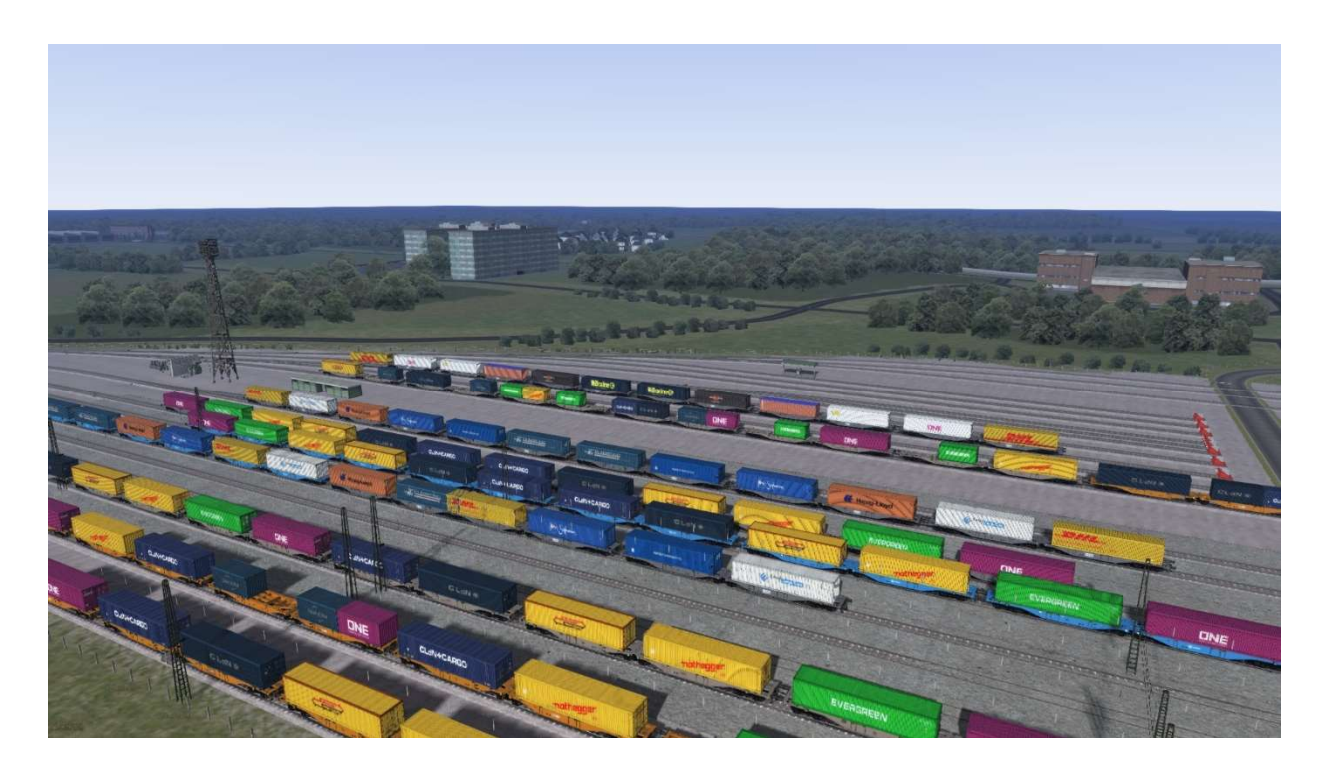

Installation:

Unzip the package and use TS2022 Utilities to install the \*.rpw file; alternatively, if you have the "7zFM.exe" programme, open the \*.rpw file and extract the contents to the Railwors directory.

GeoPcDX file to be inserted: All files.GeoPcDx copy from the path of the green file and paste it into the path of the red file. Assets\virtualRailroads\vR\_Sggmrss\Frachtw\ Assets\ virtualRailroads\vR\_Sggmrss\ Frachtw\PDEUR\_VTG\ Assets\ virtualRailroads\vR\_Sggmrss\ Frachtw\ PDEUR\_VTG\_WA\ Assets\ virtualRailroads\vR\_Sggmrss\ Frachtw\ PDEUR\_VTGa\ Assets\ virtualRailroads\vR\_Sggmrss\ Frachtw\ PDGTS\ Assets\ virtualRailroads\vR Sggmrss\ Frachtw\ PDHUP\_WA\ Assets\ virtualRailroads\vR Sggmrss\ Frachtw\ PDHUPAC\

Or

click on the file Install vR Sggmrss Pack.bat in the following path "assets\ virtualRailroads\": all necessary files will be copied automatically into the respective sub-directories. Important: in order to use this template, you do not have to do anything other than activate virtualRailroads\ vR\_Sggmrss. Have fun.

Pasquale D'Alessandro and Andrea Luigi Gobber

Installazione:

Decomprimere il pacchetto e utilizzate Utilities di TS2022 per installare il file \*.rpw; in alternativa, se avete il programma "7zFM.exe" aprite il file \*.rpw ed estraete il contenuto nella directory di Railwors.

GeoPcDX file da inserire: Tutti i files.GeoPcDx copia dal percorso del file verde e incollalo nel percorso del file rosso. Assets\virtualRailroads\vR\_Sggmrss\Frachtw\ Assets\ virtualRailroads\vR Sggmrss\ Frachtw\PDEUR VTG\ Assets\ virtualRailroads\vR\_Sggmrss\ Frachtw\ PDEUR\_VTG\_WA\ Assets\ virtualRailroads\vR\_Sggmrss\ Frachtw\ PDEUR\_VTGa\ Assets\ virtualRailroads\vR\_Sggmrss\ Frachtw\ PDGTS\ Assets\ virtualRailroads\vR Sggmrss\ Frachtw\ PDHUP\_WA\ Assets\ virtualRailroads\vR Sggmrss\ Frachtw\ PDHUPAC\

## **Oppure**

cliccare sul file Install\_vR\_Sggmrss\_Pack.bat presente nel seguente percorso "assets\ virtualRailroads\": tutti i files necessari saranno copiati automaticamente nelle rispettive sub directory.

Importante: per poter utilizzare questo modello, non si deve fare nient'altro che attivare

virtualRailroads\ vR\_Sggmrss.

Buon divertimento.

Pasquale D'Alessandro e Andrea Luigi Gobber